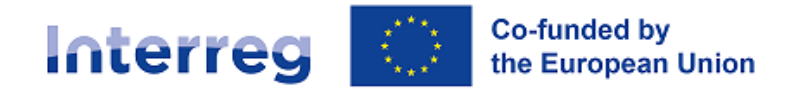

**Northern Periphery and Arctic** 

# OFFLINE PREPARATORY PROJECTS APPLICATION FORM

Interreg Northern Periphery and Arctic Programme

#### Summary

This Interreg NPA Preparatory project Application Form sample and guidance is intended for assisting applicants in preparing their project application in view of submission via the dedicated online platform, Jems. This document is made available in Word editable format, changes to this template are responsibility of the user.

> Version 1 Last updated: 29 August 2022

# **PREPARATORY PROJECT APPLICATION FORM Offline template and guidance**

This Interreg NPA Preparatory Projects Application Form template and guidance is intended for assisting applicants in preparing their project application in view of submission via the dedicated online platform, Jems. This document is made available in Word editable format, changes to this template are responsibility of the user.

In this template, applicants will find practical information about the content, data and format expected to be submitted in an application. All fields in the Application Form (AF) are to be filled in prior submission of the form. In certain cases, it will not be possible to save and change section until all fields have been completed.

It is recommended to **save frequently** and make use of the "**Pre-submission**" check function available in Jems throughout the drafting process, to check which fields are left empty or generate errors. The system will notify the users in case of missing data or errors, but it will not notify in case of fields partially completed; therefore, **the Lead Partner is responsible to check that the Application form is complete, correctly filled in and consistent in all its parts before it is submitted.** 

Once the Application Form is submitted, it is no longer possible to edit it.

This Preparatory project Application Form template is to be used in combination with the [Programme Manual](https://www.interreg-npa.eu/fileadmin/Call_2021-2027/FINAL_Programme_Manual_v1_April_2022.pdf) and [Jems instructions](https://npa-jum.scrollhelp.site/npa-jum/)<sup>1</sup>. The latter has been developed based on the AF for Main project applications, therefore part of it will not apply to Preparatory projects which have a shorter and more focused AF. In these cases, a purple box will highlight the differences in the AF between the two types of projects.

**NOTE:** Project applications to the Interreg NPA 2021-2027 programme **must** be submitted via the electronic monitoring system, Jems, available at this link: [jems.interreg-npa.eu](https://jems.interreg-npa.eu/)

**NOTE:** Each session on Jems expires after 60 minutes inactivity. This means that if you are not using Jems for more than 60 minutes, you will have to log in again. Please note that currently, there is no alert of expiring sessions. For this reason, we recommend that you refresh the page if you have not been typing in the system for a while. An alert message will become available in future Jems versions.

<sup>1</sup> https://npa-jum.scrollhelp.site/npa-jum/

# A - Project identification

# A.1 Project identification

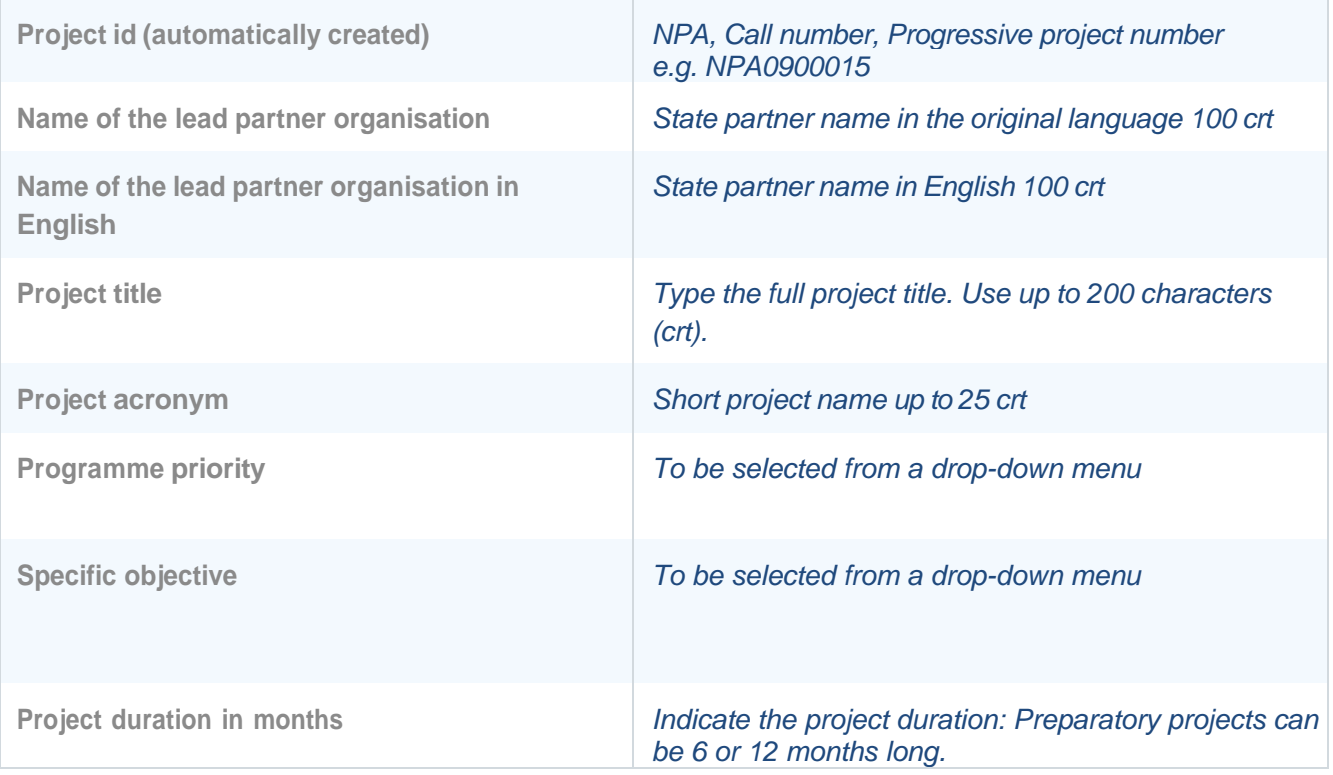

# A.2 Project summary

Please give a short overview of the project and describe:

- the common challenges and opportunities of the programme area you are jointly addressing in your  $\bullet$ project;
- the overall objective of the project and the expected change your project will make to the current  $\bullet$ situation;
- the main outputs you will produce and those who will benefit from them;  $\bullet$
- $\bullet$ the approach you plan to take and why a transnational approach is
- needed; what is new/original about the project.

*This summary delivers the first impression of the project. Write here the essential information about your project in an interesting, informative and simple language.*

*In case the project is approved, this summary will also be used by the programme for communication purposes e.g. published on the Interreg NPA website as well as on [www.keep.eu a](http://www.keep.eu/)nd on the projects' database of the European Commission. Therefore, make sure the text will be understandable by a nonexpert audience and will be informative and appealing.*

*While Preparatory projects are not expected to deliver outputs, it is possible to include in this summary the potential output(s) of the Main project resulting from this preparatory work. (Max 2000 crt.)*

# B - Project partners

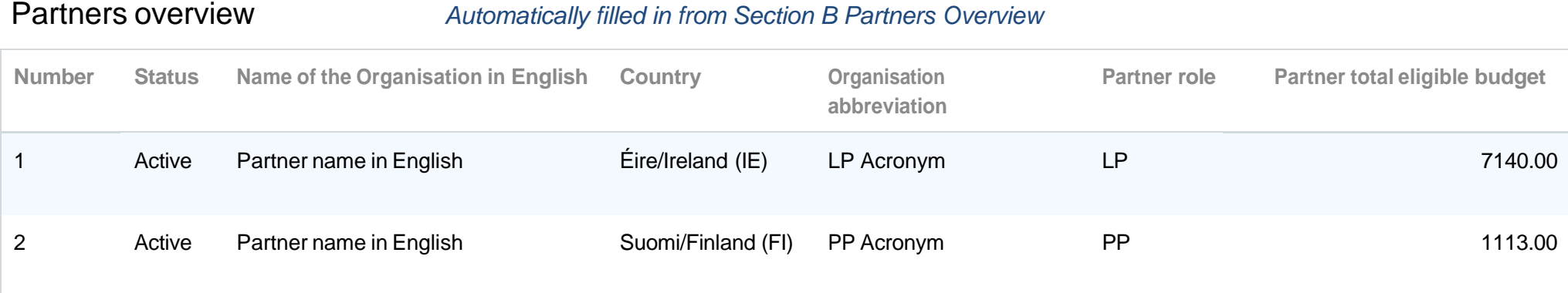

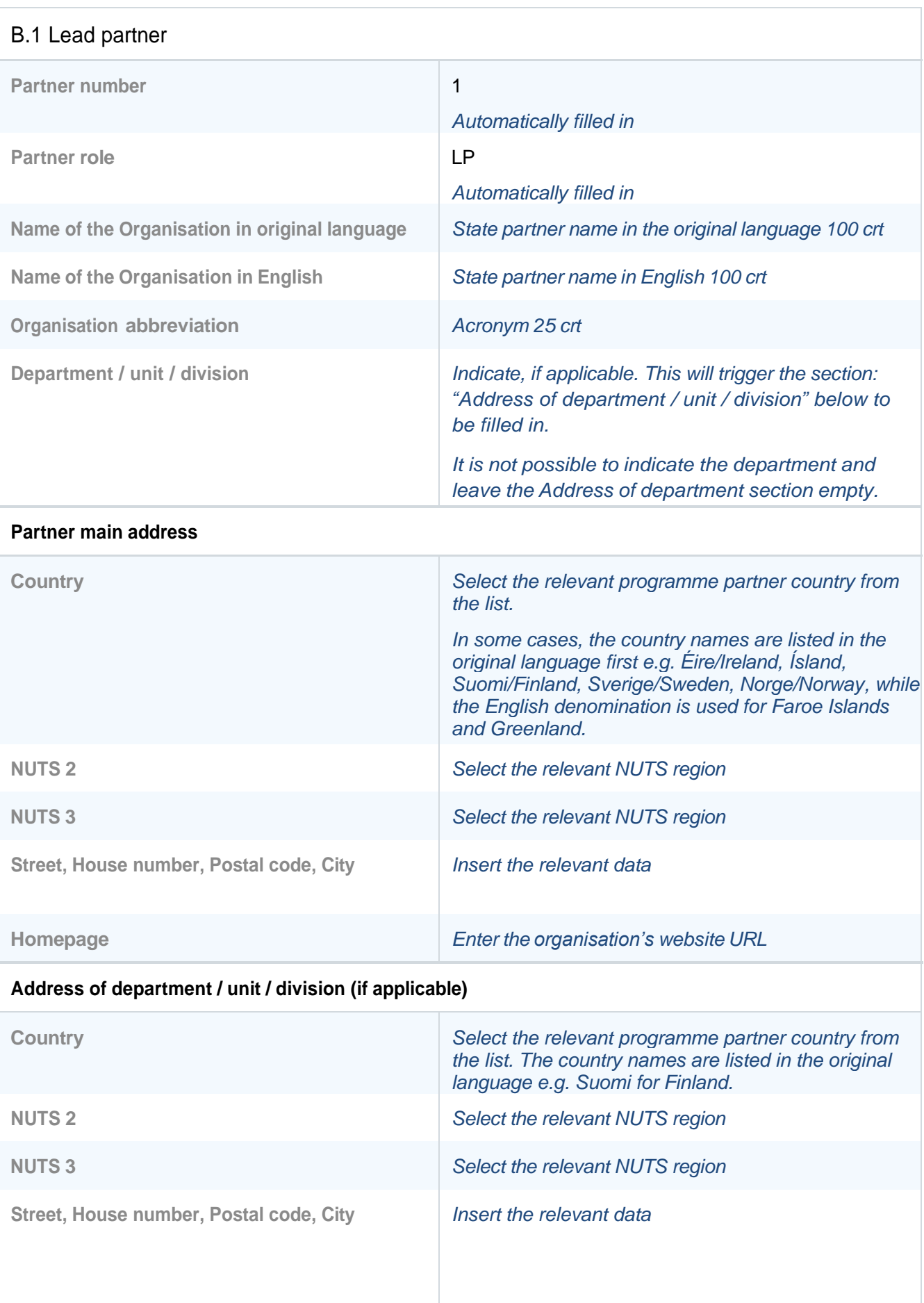

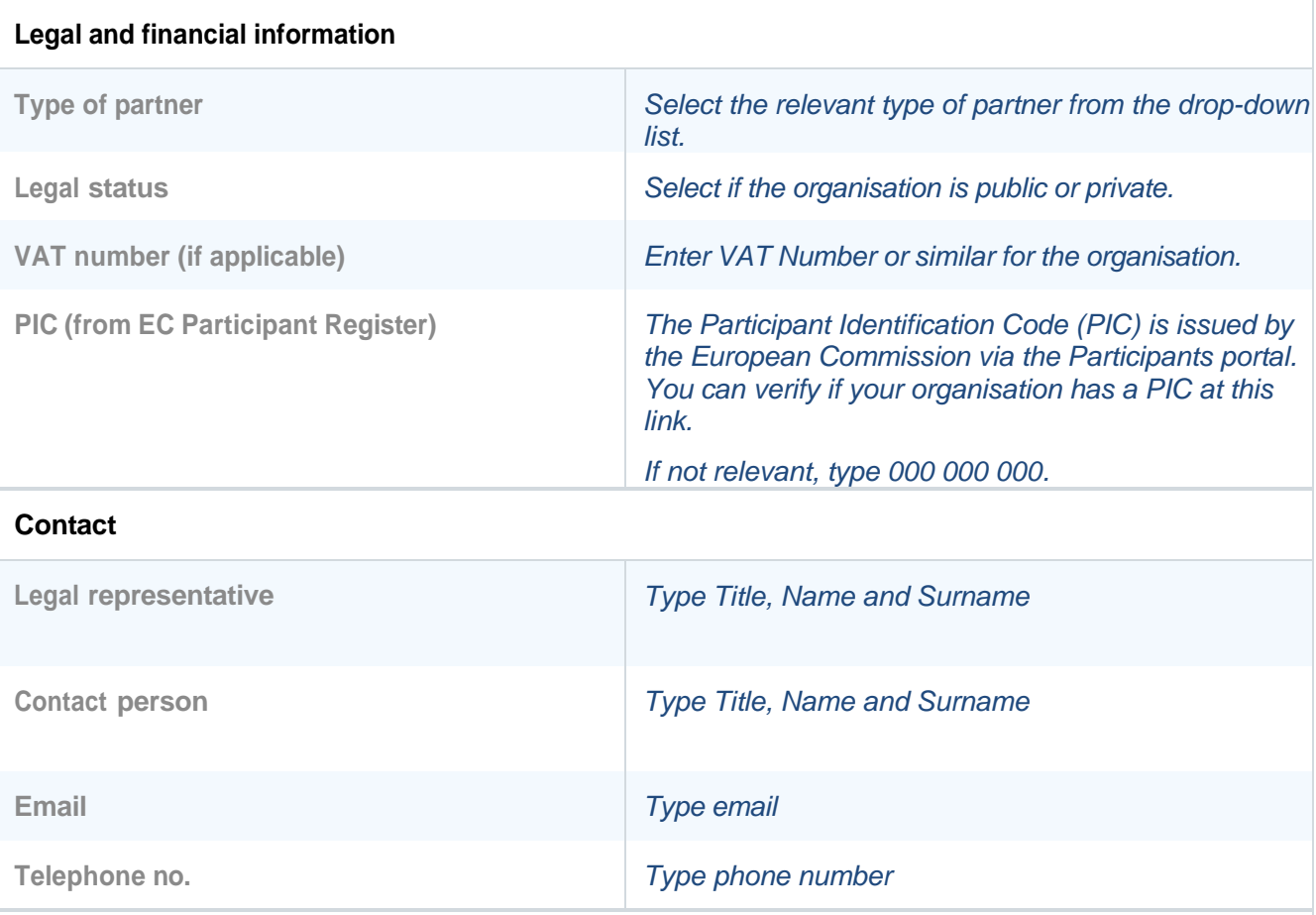

#### **Motivation**

**Which of the organisation's thematic competences and experiences are relevant for the project?**

*Describe the partner's competencies and experiences relevant to the project (2000 crt).*

**What is the role (contribution and main activities) of your organisation in the project?**

*Describe the role and tasks that the partner will perform in the project (2000 crt).*

**If applicable, describe the organisation's experience in participating in and/or managing EU cofinanced projects or other international projects.**

*If applicable, please list other EU co-financed projects or other international projects the organisation has participated in and/or managed. (2000 crt).*

#### **Partner Budget**

*The partner budget at cost category level is not included in the Application Form pdf export, but it is only available on Jems. In this section it is requested that each partner specifies the foreseen cost items under each cost category:*

- *Staff*
- *Office and Administration (mandatory as 15% of Staff Costs)*
- *Travel and Accommodation*
- *External expertise*
- *Equipment*

*Each partner should provide the adequate level of detail for the programme to assess the project's value for money. For approved Preparatory projects lump-sum reporting will be enabled. It is not possible to submit a lump-sum budget.* 

*Please refer to the Programme Manual for a detailed illustration of eligible costs of a project, and [Jems Instructions](https://npa-jum.scrollhelp.site/npa-jum/)  [for applicants](https://npa-jum.scrollhelp.site/npa-jum/) for a step-by-step guide how to fil in the partner's budget.*

#### **Co-financing**

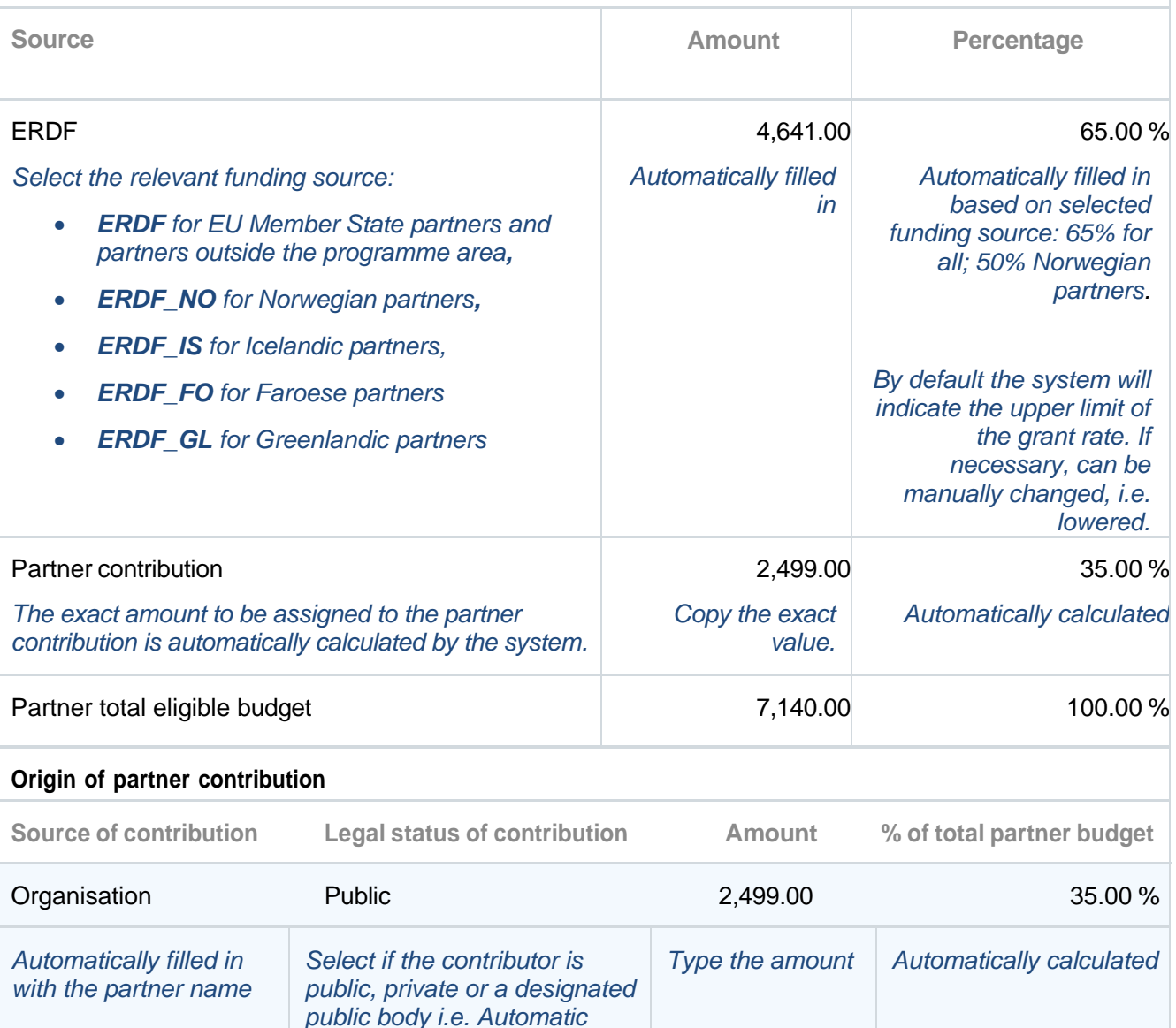

#### **Total contribution**

*Public.*

*The system will automatically calculate the total partner contributions and indicate any difference in red. It will also notify the applicant if the amounts do not match.*

*In case the partner's budget is changed after the co-financing section of the Application form has been filled in, the partner contributions need to be updated! The error will not trigger a warning after the change in this section, but the pre-submission checks will indicate that the contribution needs to be corrected.*

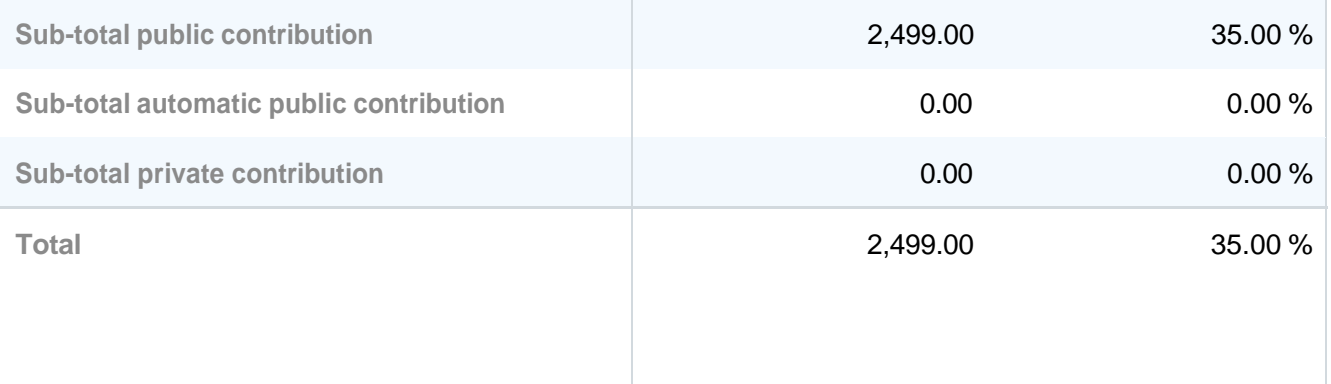

### B.1 Project Partner 2

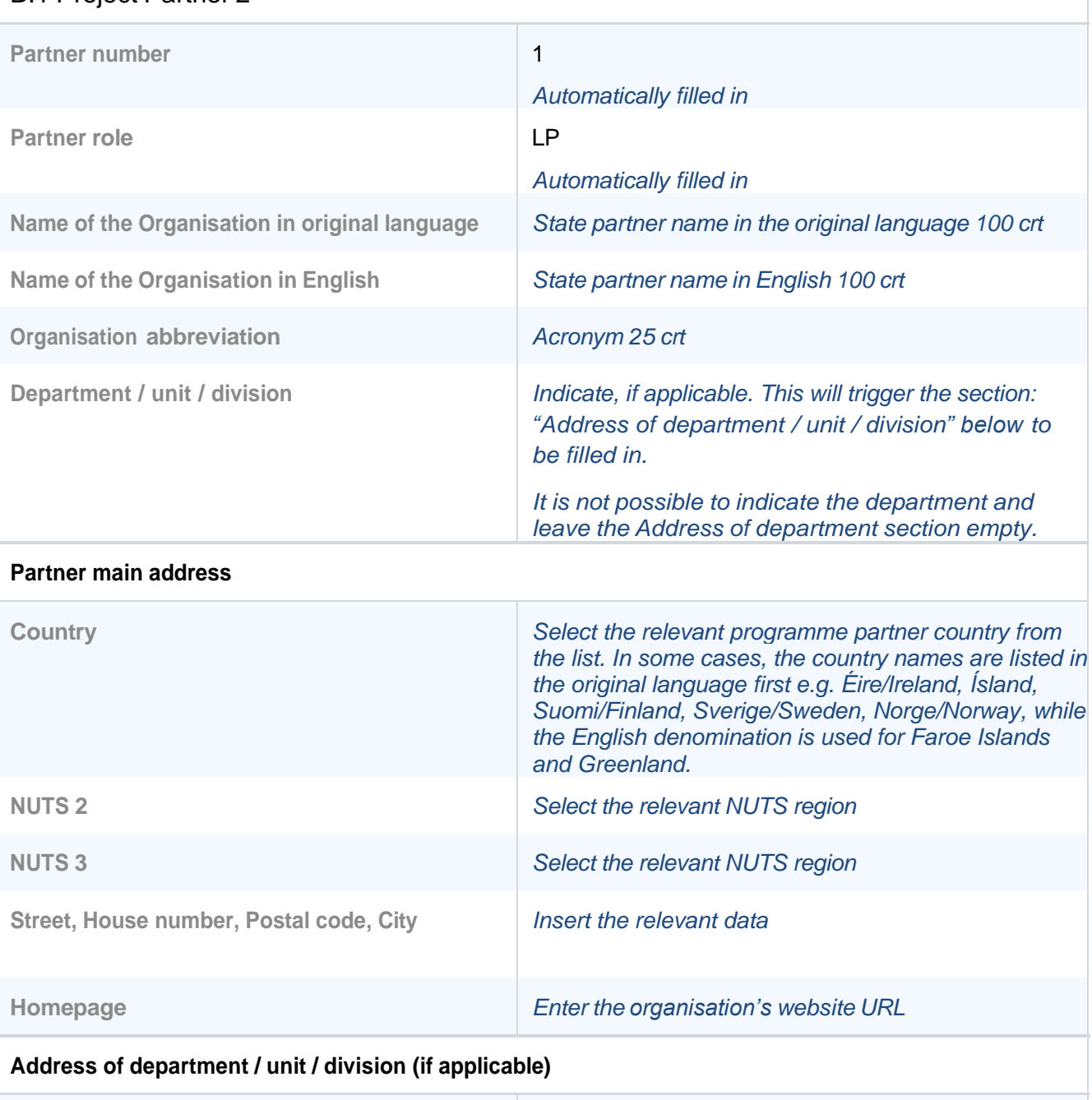

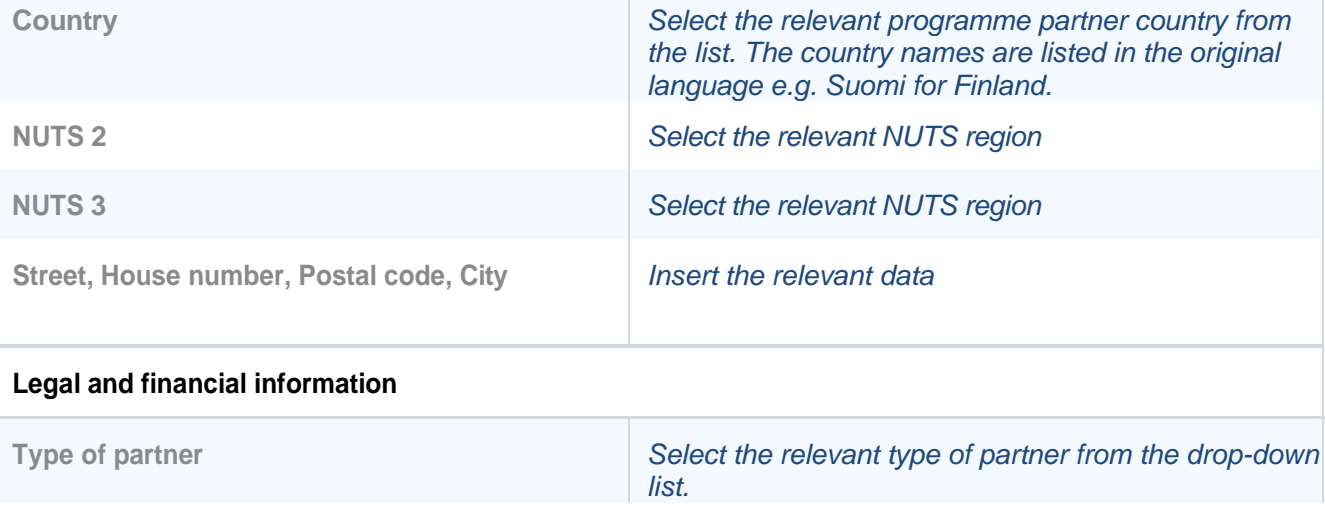

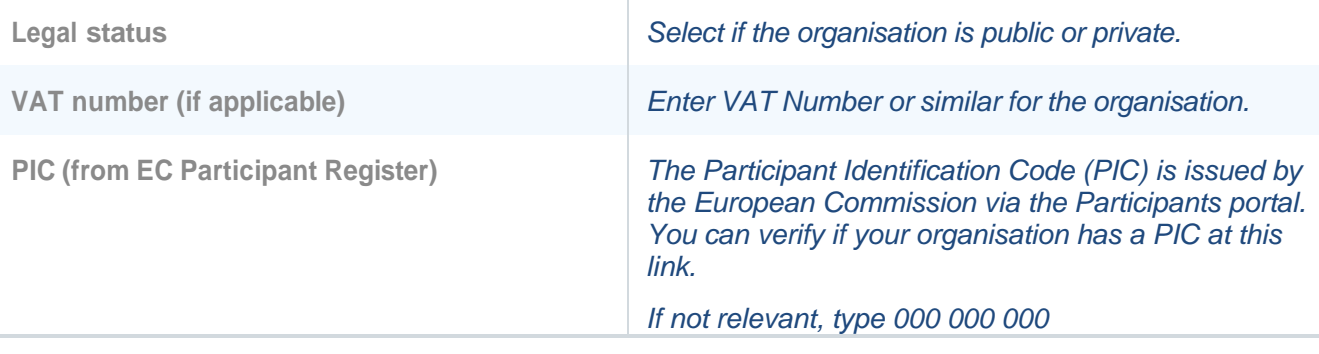

#### **Contact**

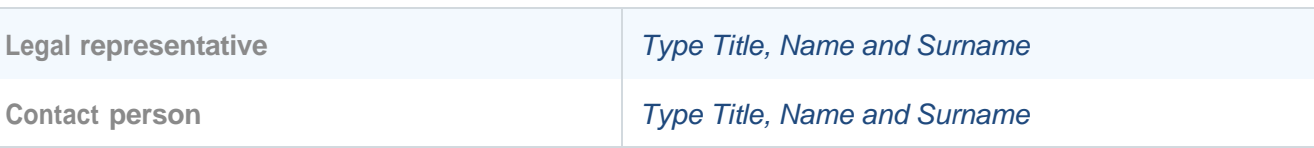

#### **Contact**

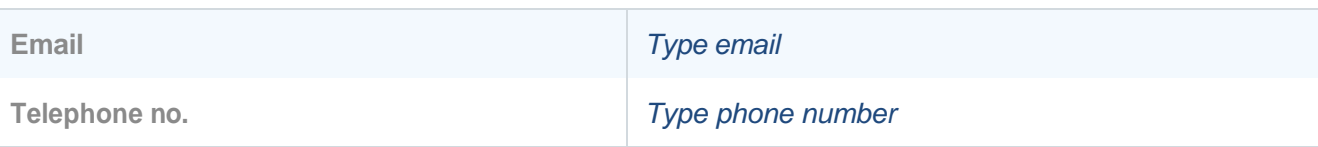

#### **Motivation**

**Which of the organisation's thematic competences and experiences are relevant for the project?**

*Describe the partner's competencies and experiences relevant to the project (2000 crt).*

**What is the role (contribution and main activities) of your organisation in the project?**

*Describe the role and tasks that the partner will perform in the project (2000 crt).*

**If applicable, describe the organisation's experience in participating in and/or managing EU cofinanced projects or other international projects.**

*If applicable, please list other EU co-financed projects or other international projects the organisation has participated in and/or managed. (200 crt).*

#### **Partner Budget**

*The partner budget at cost category level is not included in the Application Form pdf export, but it is only available on Jems. In this section it is requested that each partner specifies the foreseen cost items under each cost category:*

- *Staff*
- *Office and Administration ( mandatory as 15% of Staff Costs)*
- *Travel and Accommodation*
- *External expertise*
- *Equipment*

*Each partner should provide the adequate level of detail for the programme to assess the project's value for money. Approved Preparatory projects will be enabled lump-sum reporting, it is not possible to submit a lump-sum budget.* 

*Please refer to the Programme Manual for a detailed illustration of eligible costs of a project, and Jems Instructions for applicants for a step-by-step guide how to fil in the partner's budget.*

#### **Co-financing**

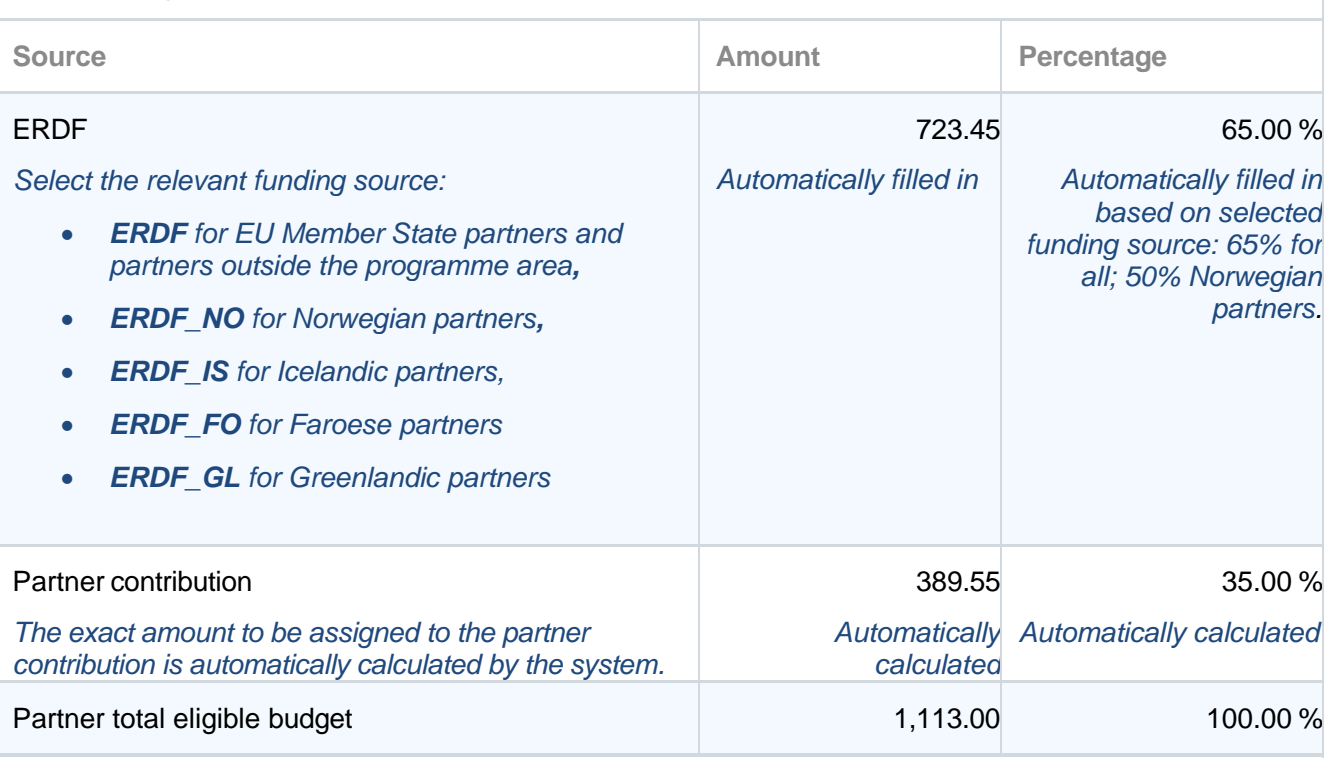

#### **Origin of partner contribution**

*In case the partner's budget is changed after the co-financing section of the Application form has been filled in, the partner contributions need to be updated!*

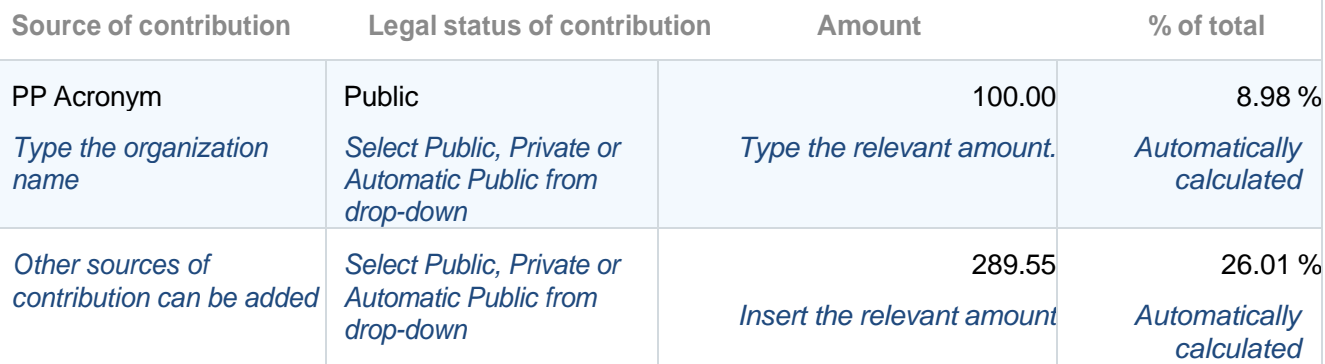

*The system will automatically calculate the total partner contributions and indicate any difference in red. It will also notify the applicant if the amounts do not match.*

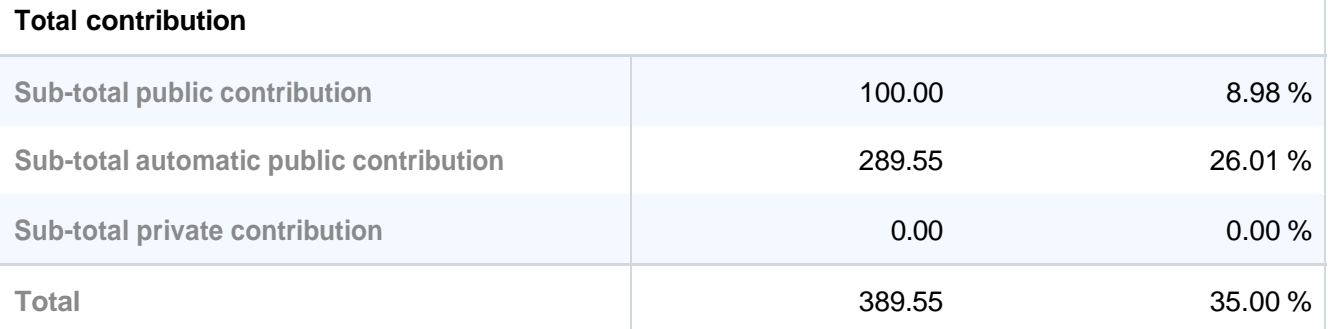

# C - Project description

### C.1 Project overall objective

Programme priority specific objective chosen in section A.1.

*Select the relevant programme specific objective from the drop-down list.* 

*Preparatory projects' overall objective is to jointly develop a Main project proposal by means of one or more of the following activities:* 

- *exploring the need for the project,*
- *analysing its feasibility,*
- *mapping the relevant stakeholder to design an effective and proactive engagement plan,*
- *and connect with relevant partners.*

# C.2 Project relevance and context

#### C.2.1 What are the common territorial challenge(s) or joint asset(s) that will be addressed by the project?

Referring to the challenges and opportunities identified in the Interreg NPA Cooperation Programme document, please describe which ones are going to be addressed by your project and why.

*Please use up to 5.000 characters.*

#### **C.2.2 How does the project approach the identified common challenges and/or opportunities and what is new about the approach the project takes?**

Please describe the project approach chosen to address the challenges and opportunities described in C. 2.1. Please also explain how the approach goes beyond existing practice in the sector, programme area, and participating countries, demonstrating the innovativeness of the approach.

*Please use up to 5.000 characters.*

#### **C.2.3 Why is transnational cooperation needed to achieve the project's objectives and result?**

Please explain why the project objectives cannot be efficiently reached acting only on a national/regional /local level and describe what is the added value for the partnership and the project area in taking a transnational cooperation approach.

*Please use up to 5.000 characters.*

#### **C.2.4 Who will benefit from your project outputs?**

Please select the relevant target groups from the drop-down list. For each of them, please provide a more detailed specification and explain how they will benefit from your main project's outputs and results. Please ensure consistency with the target groups addressed in the activities (section C.4).

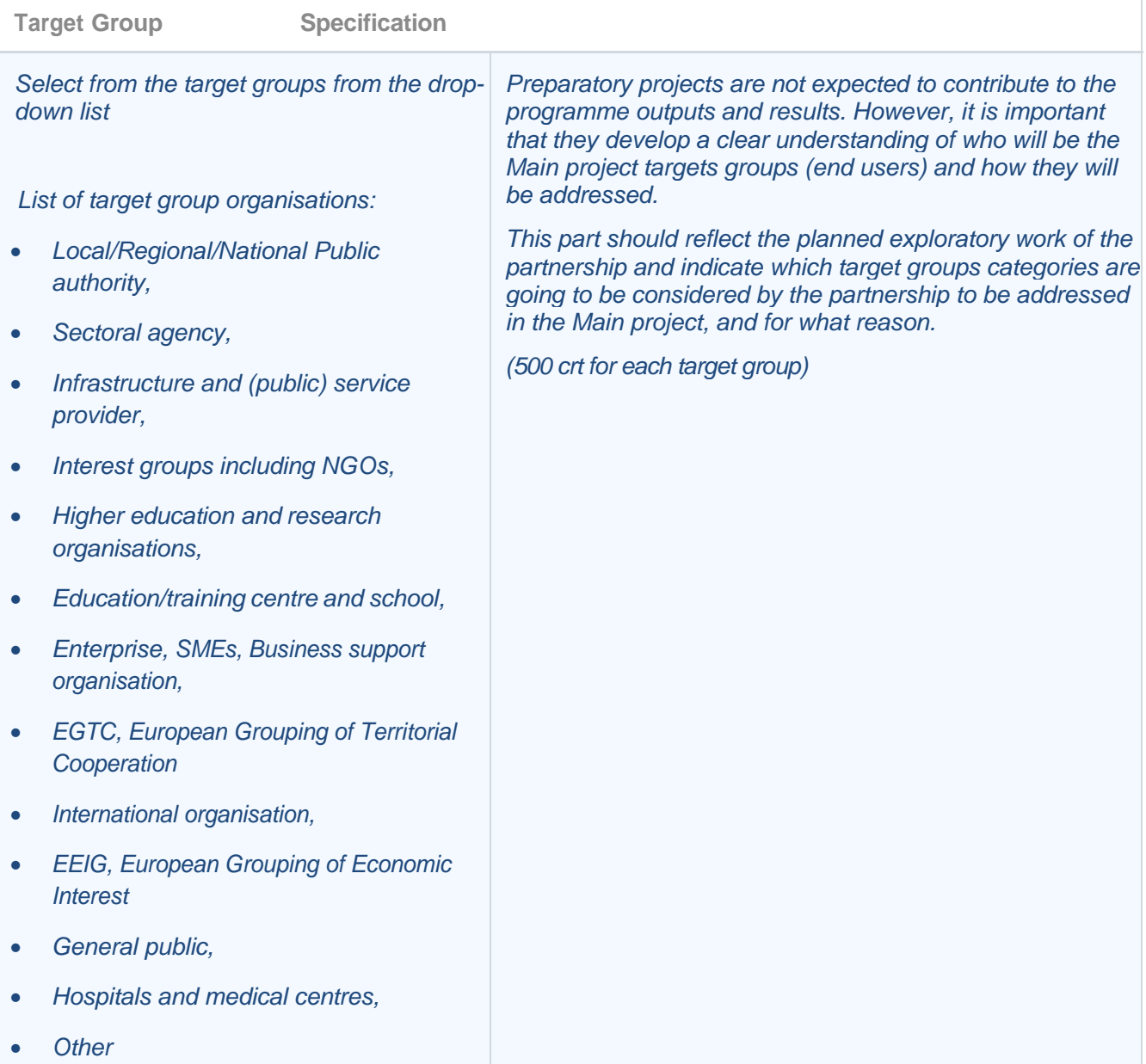

C.2.5 Which synergies with past or current EU and other projects or initiatives will the project make use **of? How will your project make use of synergies with other Interreg projects (especially from other transnational and Arctic Cooperation programmes), and other EU, international or local initiatives (e.g. Horizon, Nora, national/regional programmes, etc)?**

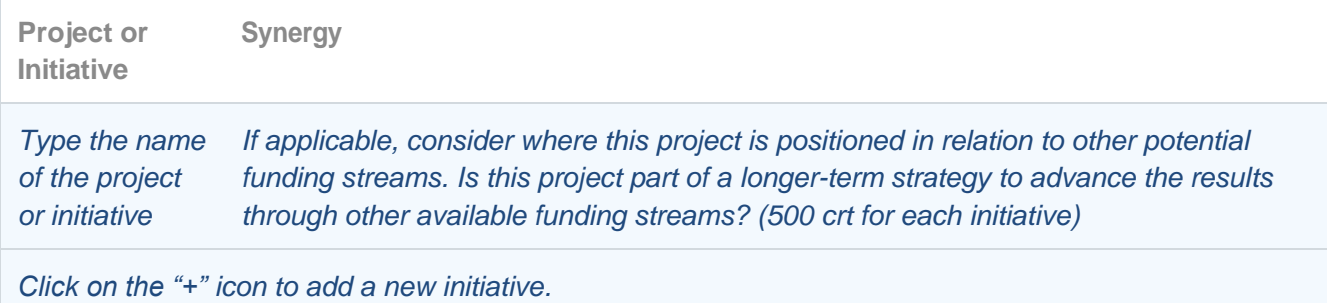

# C.3 Project partnership

What is the rationale of the partnership composition and how are partners complementary to each other? Please describe the structure of your partnership and why the involved partners are needed to implement the project and to achieve the project objectives.

*Please answer based on the organisations already approached and/or specify what type of partner organisation(s) are being sought for to include in the Main project, and in which country or region they should be located. Please consider looking into Associated partner organisations in view of the Main project proposal.*

*Please use up to 2.000 characters.*

### C.4 Project work plan

*Please read carefully Programme Manual sections 2.3 and 2.4 before completing the project workplan.*

#### **Work package 1**

#### **Work package title**

*Preparatory projects are expected to have only 1 Work Package for carrying out the activities needed to develop a Main project application.*

*Preparatory project activities should contribute to the joint development of a Main project proposal. This may include:* 

*- activities to develop the partnership,* 

*- explore the need underlying a main project e.g. with surveys, benchmarking and other data based activity,*

*- assess project feasibility options,* 

*- map relevant stakeholders to be proactively engaged in a Main project proposal as end users and/or associated partners.*

*Please give a short title to the Work Package. (100 crt).* 

*Click on the Work Package number to edit the content of the WP, to add activities, deliverables.*

#### **Activities**

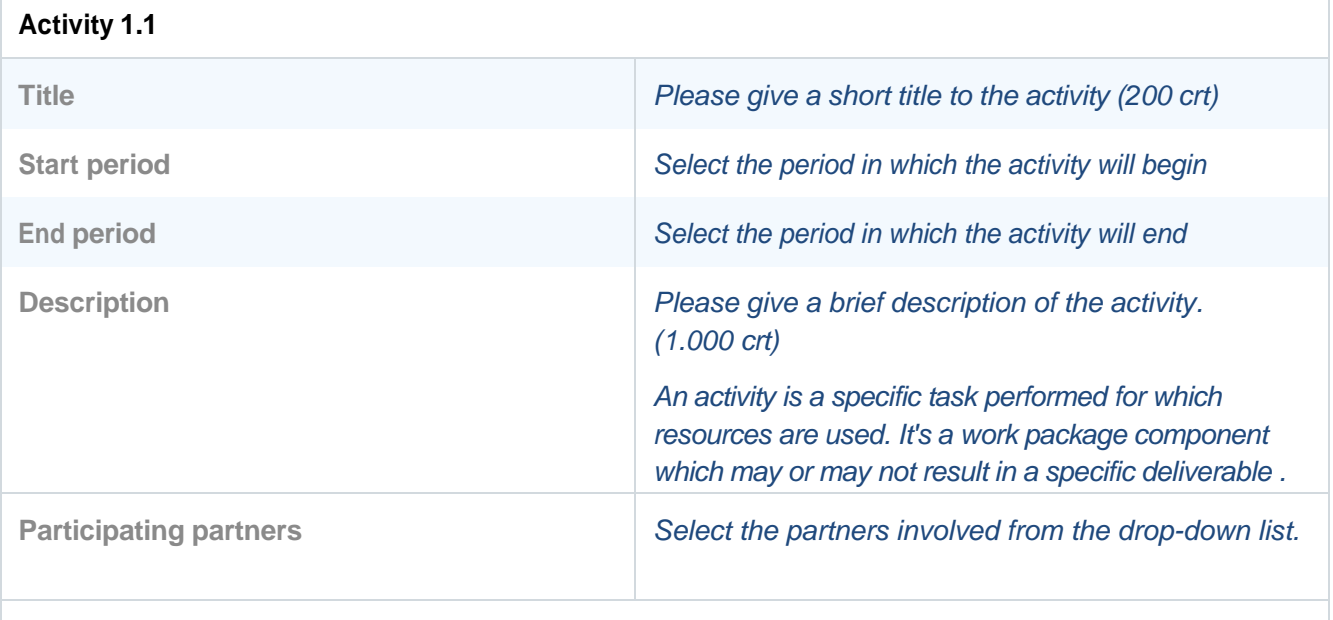

*Click on "Add Activity" to input a new Activity.*

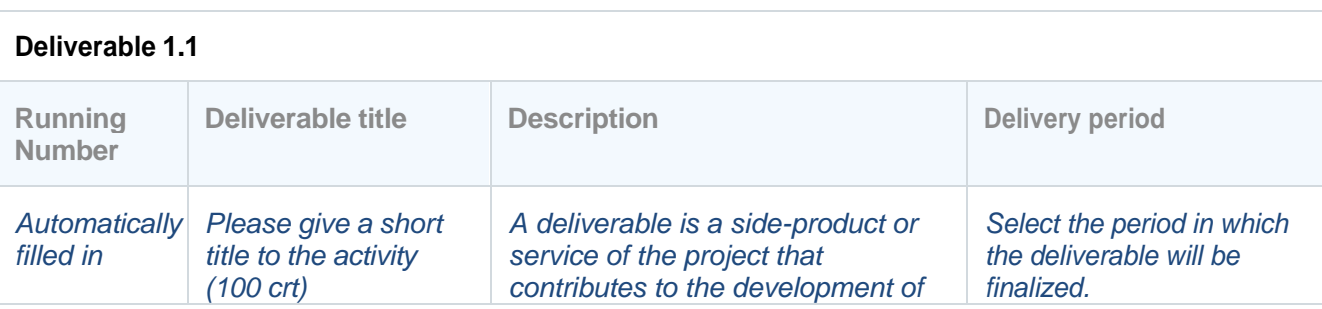

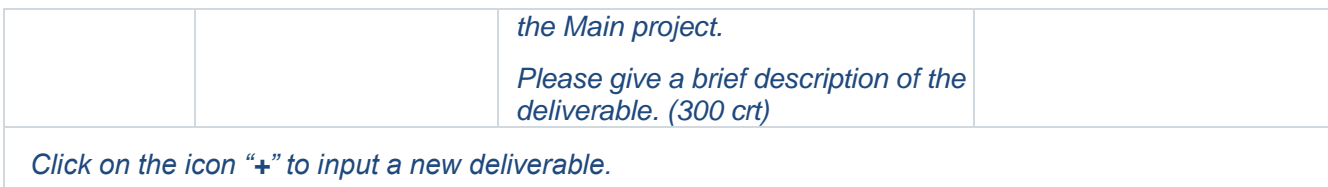

# C.5 Project Results

*(Not applicable to Preparatory projects)*

# C.6 Project Time Plan *Automatically filled from section C.4*

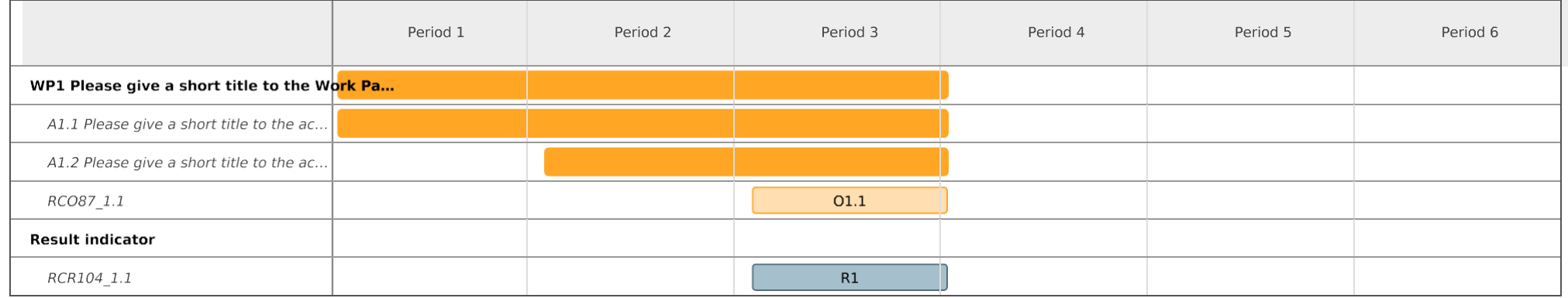

*In this table, outputs and results are identified by their codes, e.g. RCO87\_1.1, and not by their title. The codes are visible in section C.4 Outputs, as well as listed in detail in the Cooperation Programme and Programme Manual.*

# C.7 Project management

In addition to the thematic work planned in the Work Plan (C.4), the project needs enough resources for project management, coordination and internal communication.

#### **C.7.1 How will you coordinate the project?**

Please describe how the project management on the strategic and operational level will be carried out, including the set-up of management structures, responsibilities and procedures, as well as risk

*Please use up to 2.000 characters.*

#### **C.7.2 Which measures will you take to ensure quality in the project?**

*(Not applicable to Preparatory projects)*

#### **C.7.3 What will be the general approach to communicate about your project?**

*(Not applicable to Preparatory projects)*

#### **C.7.4 How do you foresee the financial management of the project and reporting procedures for activities and budget (within the partnership and towards the programme)?**

Please describe how you will ensure a smooth reporting process between partners and their controllers, as well as partners and the Lead Partner. Please also reflect on how the Lead Partner will monitor spending levels, keep an eye on the need for changes, ensure that reporting deadlines are kept, and ensure a swift transfer of funds to the partnership.

*Preparatory projects will claim lump-sum payments based on meeting the conditions i.e the implementation of activities and submission of deliverables supported by the needed documentation and evidence. It is therefore a smooth monitoring and careful documentation process that will enable the partners to meet the deadlines and ensure a swift transfer of funds.*

*.Please use up to 2.000 characters.*

#### **C.7.5 Cooperation criteria** *(Ref Programme Manual section 2.3)*

For each cooperation criterion, describe briefly how they will be implemented in your project.

*Please note that the joint development, joint implementation and joint financing criteria are mandatory.*

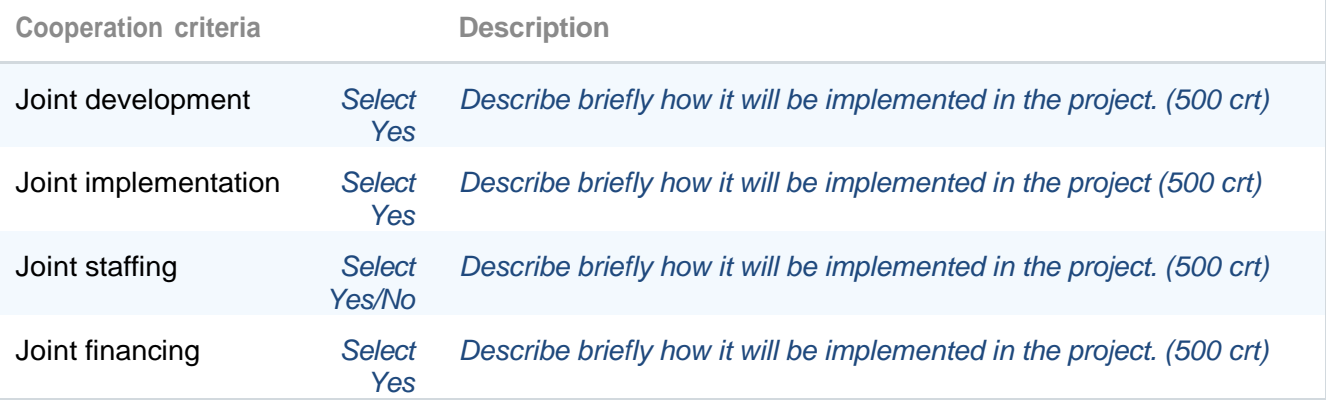

#### **C.7.6 Horizontal principles** *(Ref Programme Manual section 2.5)*

Please indicate how your project contributes to the horizontal principles (see the Programme Manual).

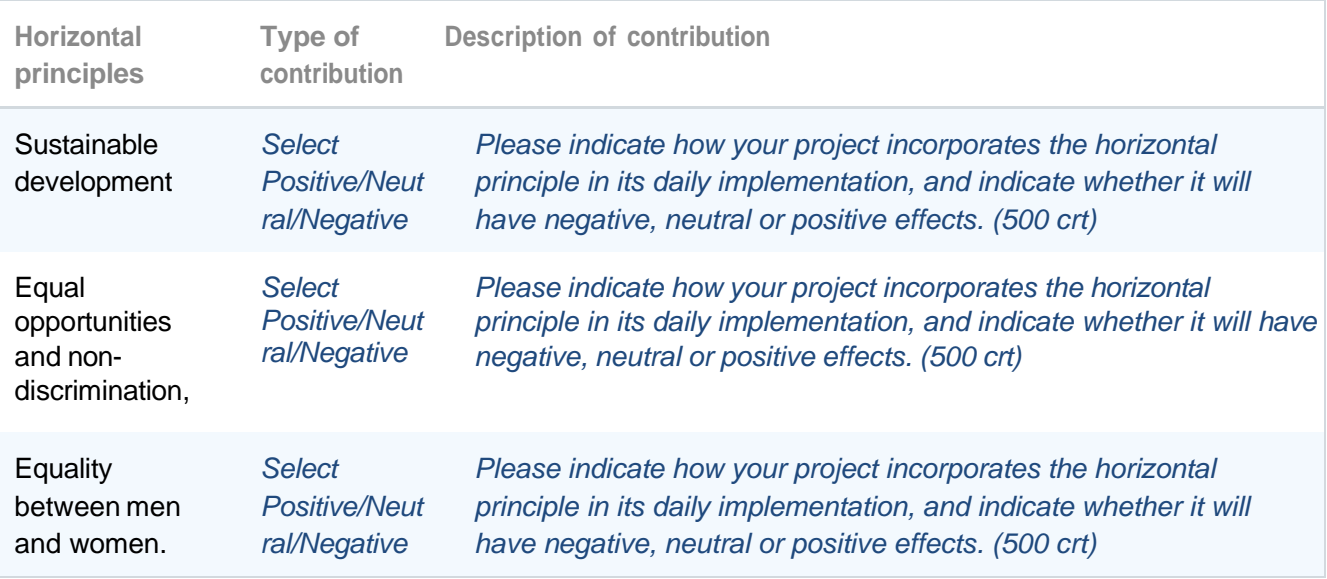

### C.8 Long-term plans

*(Not applicable to Preparatory projects)*

### D. Project Budget

*The project Budget Tables are not included in the Application Form pdf export. Project budget tables need to be exported separately in the Export section of Jems.*

*The following budget breakdown can be viewed in Jems after the individual partners' budget have been filled in in section B.:* 

- *D.1 Project budget per co-financing source (fund) - breakdown per partner*
- *D.2 Project budget - overview per partner / per cost category*

*In addition, detailed budget tables can be exported in Excel format from the project Export section:*

- *Partners Budget: this table contains all budget data (programme funding, contribution, detailed cost category breakdown) of each project partner.*
- *Programme Funding and Contribution: this table summarises for each partner the programme funding and the contribution amounts.*
- *Budget per partner and budget line: this table summarises for each partner the total budget per cost category.*

*For approved Preparatory projects lump-sum reporting will be enabled. It is not possible to submit a lump-sum budget.*